### An Event-based Implementation of Keith's "Space-Weather" Model

Mike Corcoran (GSFC & CUA)

NICER GOF

## Background on the Background

#### Background depends on:

- Sun angle (solar contamination; low energy "undershoots")
	- increase in low energy background for low sun angles
- Charged particle environment (high energy; "overshoots")
	- Space Weather environment:
		- COR\_SAX
		- KP index (global geomagnetic activity index based on 3-hour measurements from ground-based magnetometers around the world; "planetarische Kennziffer der geomagnetischen Aktivit¤t" - Katja)
	- increase in charged particle background for low COR\_SAX, high KP intervals (ISS latitude dependent - polar horns, SAA)
- Other dependencies?

## SW Methods:

1. Generate a library of spectra for different parameter values

- Interpolation can cause issues in predicted background
- 2. Create combined background events file from "blank sky"
	- extract spectrum (lightcurve) from event file

Caveats:

- KP only measured every 3 hours varies on faster timescales
- Does not account for differences in cosmic background (generally soft X-ray)
- Coverage of relevant parameter space (SUN\_ANGLE, COR\_SAX & KP) uneven

# Background Fields

BKGD\_RXTE\_N fields: (N=1,2,3,4,5,6,8)

- $> 1.5$  Ms (now  $> 2.1$  Ms)
- $\bullet$  ~ 900 obsids (now 1442)
- high galactic latitude ( $|b| > 36^\circ$ )
- Known and unknown issues:
	- RXTE\_7 = U Cep, eclipsing binary, 2.5 day period, coronally active). DO NOT USE
	- Other (unknown) variable sources?
	- variations in cosmic X-ray background from field to field

#### Current Parameter Distribution

Total time (seconds) in COR\_SAX, SUN\_ANGLE bins for 0<KP<6

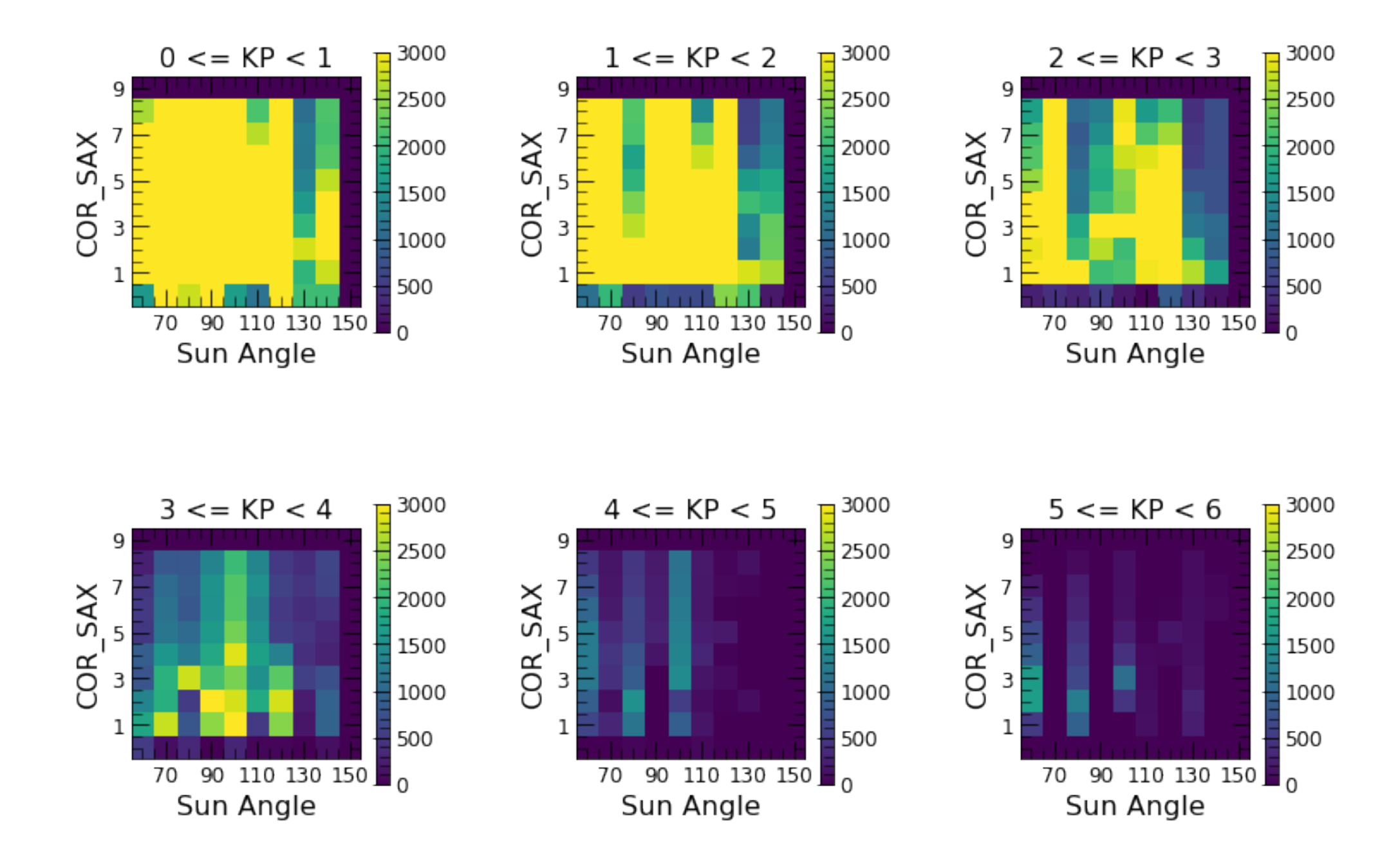

### Current Implementation

Keith: generated "enhanced background event file" combining data from all background fields (exc. #7) through November 2018

• "enhanced" bkg event files (with KP, COR\_SAX, SUN\_ANGLE included for each event based on event time)

#### **https://heasarc.gsfc.nasa.gov/FTP/caldb/data/nicer/xti/pcf/30nov18targskc\_enhanced.evt**

Mike: Python package to generate background spectrum from

- For each GTI in source observation, generate distributions of KP, COR\_SAX, SUN\_ANGLE
- match the observed KP, COR\_SAX, SUN\_ANGLE distribution in the source observation with the enhanced bkg events, and accumulate spectrum from bkg events which match the source distribution
- (Craig:) created a FITS formatted file of the Potsdam KP data (updated 8x per day):
	- https://heasarc.gsfc.nasa.gov/FTP/caldb/data/gen/pcf/geomag/kp\_potsdam.fits
	- https://heasarc.gsfc.nasa.gov/FTP/caldb/data/gen/pcf/geomag/kp\_noaa.fits

(Potsdam data has finer resolution of KP)

### Software Distribution

https://heasarc.gsfc.nasa.gov/docs/nicer/analysis\_threads/background/

Download tar file package (current version v0p6):

[https://heasarc.gsfc.nasa.gov/docs/nicer/tools/nicer\\_bkg\\_estimator\\_v0p6.tar.gz](https://heasarc.gsfc.nasa.gov/docs/nicer/tools/nicer_bkg_estimator_v0p6.tar.gz)

- Untar and put in your \$PYTHONPATH (if you don't have \$PYTHONPATH defined, you'll need to define it)
- Contains
	- python code (nicergof.bkg) to run within a python workflow
	- bin directory with scripts (niaddkp and nibkgestimator) which can be run from the command line
	- test data directory
	- jupyter notebook (:) & other documentation

#### Usage

#### 2 Steps:

- add KP values to the mkf file from the observation
- determine KP, COR\_SAX and SUN\_ANGLE from the observation, then extract matching events from the enhanced background events file and create spectrum

#### EXAMPLE 1: Command-line execution

 After placing the executables niaddkp and nibkgestimator in your \$PATH with execcute permission,

you can create a nicer background

```
 a) create the mkf3 file:
     % niaddkp testdata/1200040103/auxil/ni1200040103.mkf2
```

```
 b) create the background spectrum:
     % nibkgestimator testdata/test.pha testdata/1200040103/auxil/ni1200040103.mkf3
```
This will create a HEASARC-formatted FITS background PHA file (with .pha replaced by \_bkg.pha, i.e. the background file for "./test.pha" is "./test\_bkg.pha").

#### Usage (see the Readme)

#### EXAMPLE 2: Python usage

1) import the package:

>>> from nicergof.bkg import bkg estimator as be

2) update the .mkf2 file to include the KP values:

>>> status = be.add kp("testdata/1200040103/auxil/ni1200040103.mkf2")

This will create a ".mkf3" file in the 11200040103/auxil directory

3) use the mk\_bkg\_spec\_evt function to create the background spectrum:

>>> bkg chan, bkgspectot, btotexpo = be.mk bkg spec evt('testdata/test.pha', mkf3file='testdata/1200040103/auxil/ni1200040103.mkf3')

This will create a HEASARC-compliant background PHA file (with .pha replaced by \_bkg.pha, i.e. the background file for "./test.pha" is "./test\_bkg.pha"). It will also return the background channels, spectrum and exposure as the python arrays bkg\_chan, bkgspectot, btotexpo, which can be plotted or manipulated using standard python tools.

## Unit Test: Sigma Gem

bkg\_chan, bkgspec\_tot, bexpotot = be.unit\_test(pha='test.pha', obsid=1200040103,root='testdata', numfpms = 52, bevt="https://heasarc.gsfc.nasa.gov/FTP/caldb/data/nicer/xti/pcf/30nov18targskc\_enhanced.evt")

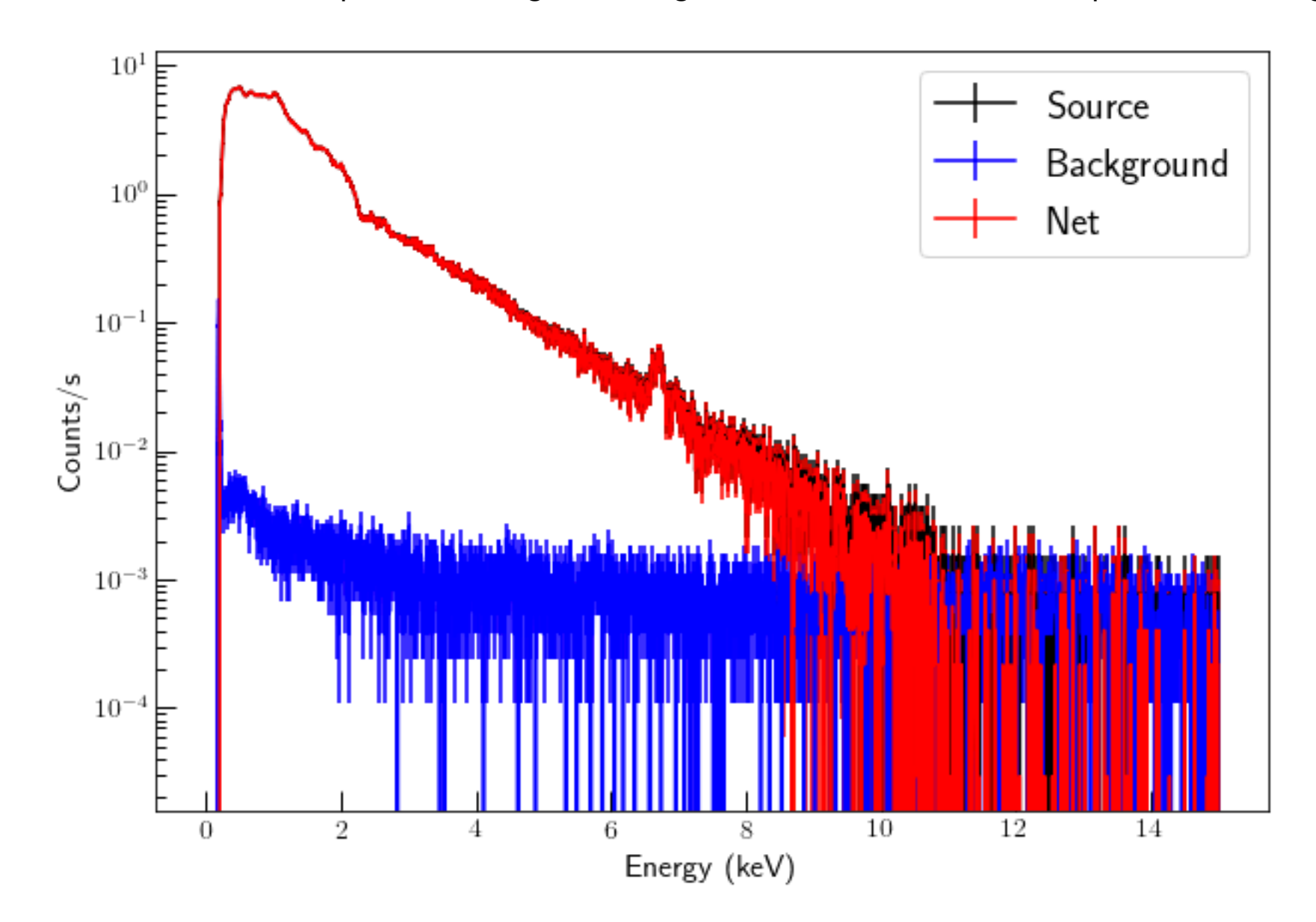

### Comparison to Reality: Caution

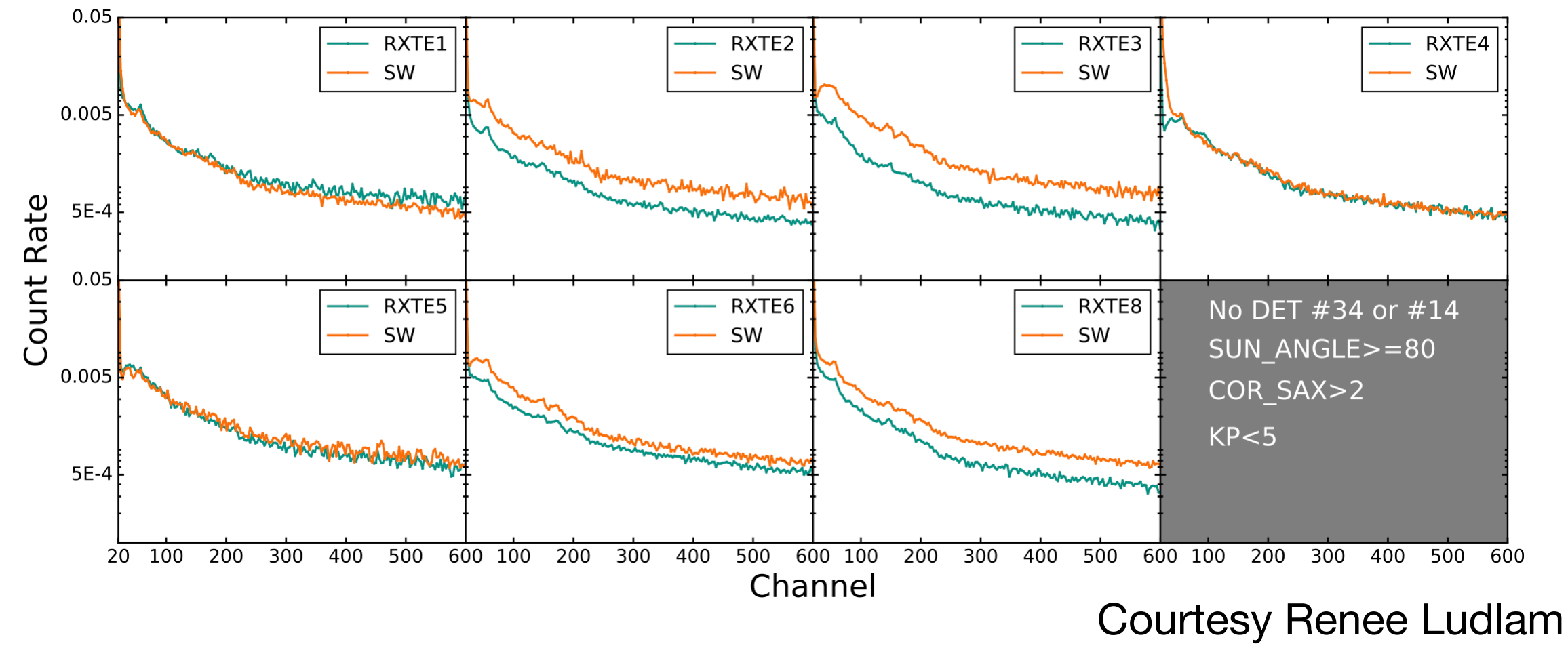

Significant overestimates for some background fields

- variations within GTIs for a single field
- discrepancies from combining the events from different fields in the event library?
- better matching of cleaning criteria required?
- exclusion of "hot" FPMs (14 & 34)

## Next Steps

- Create new enhanced bkg events file with OBSIDs/field names for issue tracking
- allow field selection in background estimates to provide estimate of systematics
- allow for future gain updates & other calibration updates
- Improve efficiency of code
- Provide reliable background lightcurve estimator

## Unadvertised Special

#### Creating BKG lightcurves

The nicergof.bkg package also includes a (PRELIMINARY) lightcurve background estimator

```
mk bkg lc evt(srclc, mkf3file)
```
which can be run from the python command line

Inputs:

- source lightcurve (extracted with xselect, for example)
- source mkf file (with KP column added using niaddkp, for example)

Method

• Assumes each time bin is its own GTI and calculates the predicted background from SW conditions

Output: A background lightcurve FITS file

## Unadvertised Special

#### Creating BKG lightcurves: Example

```
In [5]: from nicergof.bkg import bkg estimator as be
In [6]: be.mk bkg lc evt?
Signature:
be.mk_bkg_lc_evt(
     srclc,
    mkf3file,
    bevt='https://heasarc.gsfc.nasa.gov/FTP/caldb/data/nicer/xti/pcf/30nov18targskc_enhanced.evt',
     verbose=True,
    clobber=True,
     chanrange=None,
)
Docstring:
DEVELOPMENT VERSION OF A lightcurve background generator
:param srclc: source lightcurve file
:param mkf3file: enhanced mkf file (with KP values added)
:param bevt: background events file
:param verbose: if True print diagnostic messages
:param clobber: if True overwrite existing file
:param chanrange: 2-element list giving the upper and lower channel range
:param nrows: if None, use all rows, otherwise use rows 0 to nrows in GTI table
:return: bklctab, an astropy table of background times and rates; also writes a HEASARC-formatted 
RATE fits file
File: \sim/software/github/nicergof/bkg/bkg estimator.py
Type: function
```
## Unadvertised Special

#### Creating BKG lightcurves: Example

In [13]: be.add\_kp('3591011901/auxil/ni3591011901.mkf2') In [17]: bklctab = be.mk\_bkg\_lc\_evt('ni3591011901\_0mpu7\_cl.lc', mkf3, bevt=bevt)

Writing ni3591011901 Ompu7 cl bkg.lc

#### **Alpha release**: Needs testers and testing!

## Advertised Special

#### **SciServer**

Sciserver ([www.sciserver.org](http://www.sciserver.org)) is a collaborative science platform for server-side analysis with extremely large datasets

The HEASARC has partnered with SciServer to host entire HEASARC archive along with HEASoft (6.28), python, Jupyter, JupyterLab and other tools

Users can set up an account on SciServer and have instant (local) access to all NICER data (and other data - Chandra, XMM, NuSTAR, ROSAT, MAXI…) for large (or small) data processing and analysis tasks

see <https://heasarc.gsfc.nasa.gov/docs/sciserver/>for instructions on setting up an account.

See David Espinoza's talk Thursday afternoon for an example of NICER analysis with **SciServer**